# EZ LINKS LOTTERY RESERVATIONS

#### OVERVIEW – WHAT IS EZLINKS Lottery?

- The EZLINKS Reservation Tee Time System is an internet-based system that is designed to distribute requested tee times in a fair, equitable and consistent manner.
- It will prioritize member requests and will ensure equal access for all members based on the club's rules.

## GETTING STARTED

- Members will be able to request or book tee times through a link on the club's website.
- To do so, please visit www.babcocknationalgc.com
	- o Go to 'Member Tee Times'
	- $\circ$  There will be two options available, select LOTTERY REQUEST from these options

# REQUESTING A TEE TIME

- Tee time requests will be accepted by the system 6 to 10 days prior to the day of the play, by 8am.
- Placement will occur 6 days prior to the day of play at 12:00pm
- All requests between 6 to 10 days will go into the queue for that day's play. It is not a first come, first served system and tee times are not based on the date or time the request is made.
- Tee times may be linked together with up to two (2) foursomes per request per membership playing in consecutive order.

# Making a Request

- Select the day you would like to play from the list of dates available.
- Click on Create a request.
- Your membership number will automatically populate in the first slot. You can use Member Lookup to search for other members. Click on the name to select the other member(s).
- For guests, please use your membership number.
- Enter the Parameters:
	- o Choose your preferred starting time
	- o Choose the earliest time and the latest time you would prefer to play (the larger the window the more likely you will be to receive a tee time)
- Click on Save & Continue
- Review Tee Time Request Summary. If ok, click on Continue. If not ok, click on Edit Tee Time Request or Cancel Tee Time Request.
- Your Request has been submitted

View Your Tee Time Request (to edit or cancel a pending lottery request)

- Open the View Your Tee Time Request
- Select the Request date and click the appropriate button

## Automated Emails

- EZLINKS Lottery will automatically send emails to each player on a request for the following actions/results:
	- o When a new request is submitted
	- o When an existing request is modified
	- $\circ$  If the lottery system rewards the group with a tee time
	- $\circ$  If the lottery system doesn't reward the group with a tee time
	- $\circ$  When a recurring request is unable to submit an entry for a specific lottery

## TEE SHEET PLACEMENT

- Each member will have a rolling point total (Play History) over the last 14 days.
- Tee Sheets are processed 6 days prior to the date of play at 12:00 PM
	- o Sunday Tee Sheet > Processed previous Monday
	- o Monday Tee Sheet > Processed previous Tuesday
	- o Tuesday Tee Sheet > Processed previous Wednesday
	- o Wednesday Tee Sheet > Processed previous Thursday
	- o Thursday Tee Sheet > Processed previous Friday
	- o Friday Tee Sheet > Processed previous Saturday
	- o Saturday Tee Sheet > Processed previous Sunday

Once placement has occurred and the tee sheet has been established, email confirmations will be sent to each member (provided the email address has been added on your profile) with the assigned date, time and course information.

# PLAY HISTORY / PLACEMENT

- Points are based on the past 14 days for each player in the group.
- The EZ Links assigns one (1) point per player at the time of placement.
- At the time of placement, the total number of points in each group is divided by the number of players in the group for an average team total.

o Example:

Member A 5 Points last 14 days Member B 2 Points last 14 days Member C 7 Points last 14 days Member D 6 Points last 14 days Average Team Total Points = 5

- The team with the lowest average team total will get placed first.
	- o Example:
		- o 2 Groups requesting 9AM. Group 1 Average Team Total 3 Points Group 2 Average Team Total 4 Points
		- $\circ$  Group 1 would be placed at the 9AM tee time, and Group 2 would then be evaluated against all others requesting a tee time before and after 9AM, provided it is within their requested range.
- When first requesting, all transfer members will assume the club average points. They will not start with 0 points.

#### GUEST POINTS

- When requesting a tee time, each guest (up to 3 per group) will assume the play history points of the member.
	- $\circ$  Example: Tee time request with 1 member and 3 guests if the member has 4 points.

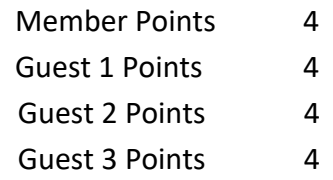

The Average Team Total Points for the group would be 4 points. It is not the members 4 points divided by 4.

- At placement, each member with an associated guest will receive one (1.5) points for each associated guest(s).
	- $\circ$  In the example above, the member would receive 5.5 points at placement for his/her tee time.

#### UNFULFILLED TEE-TIMES

- When the tee sheet is processed for a day and there are more requests than available tee times, groups with higher play history averages may not receive a tee time
- After placement and prior to the day of play, it is the member's responsibility to continuously check the tee sheets for available tee times or recently opened tee times. The EZLINKS Lottery does not automatically fill any unfulfilled requests

# RESERVING A TEE TIME

Adding a Reservation:

- Once the tee sheet has been processed and tee times are placed, members are able to add themselves to any open tee times available five (5) days in advance on the tee sheet. Open "MEMBER TEE TIMES" on the Babcock National member home page:
	- o Open the calendar icon and select the date going out up to five days.
	- o Available tee times for that date will pop up on the screen.
	- o Select your preferred tee time
	- o Provide the "# of players" in the next screen pop up.
	- o Enter the names of the players in the next screen that pops up, click on "Continue".
	- $\circ$  Review the information on the next pop up screen. You have an option to enter notes for the golf shop staff if you like.
	- o Click on "FINISH RESERVATION" to complete the process.
	- $\circ$  Your confirmation will come up on the next screen. You have the option to print out hard copy at this point.
- The only exception to this process is the current day of play. The golf shop must make all changes and additions to the current day's tee sheet.

# Making Changes to a Booking

• Once the tee sheet has been processed and you have received confirmation of your tee time, there are changes that can be made to the placed time. Please follow the instructions above and edit your information on the applicable screen.

# CANCELLATION POLICY / NO-SHOWS

- Members are responsible for checking the EZLINKS Reservation System for their tee times.
	- o Members are also responsible for notifying the golf shop a minimum of 24 hours in advance with changes or to cancel a scheduled tee time.
- Failure to cancel a tee time within the 24 hour time period will result in charging of fees associated with the booked tee time.
- Further penalties up to and including the suspension of golf privileges may be assessed if it is found that a member is purposely falsifying tee time requests. See the club rules and regulations for policy on falsifying requests.
- There will be no charges for rain days or frost delays that result in play not taking place.

# GUEST POLICY

- All guests are to be booked through the EZLINKS Reservation System.
- Each request/tee time can contain up to 7 guests and must contain both members of the club associated with said guests.
- Each member with guest(s) will receive 1.5 EZLINKS points per guest.
- Notice of cancellation must be given at least twenty-four hours prior to tee time. Anyone found not giving adequate notice of cancellation shall be subject to no show fees or their golfing privileges suspended.
- Member with Guest(s) or transferee with Guest(s) found not giving adequate notice of cancellation will be subject to no show fees or their golfing privileges suspended.
- Unaccompanied guests will only be permitted with the approval the Director of Golf or Head Golf Professional
- Using guests to falsely fill a group or later replace with other members is strictly prohibited, and will be subject to certain offenses (see below).
- Any guest(s) in a player's lottery submission assume the point total of the affiliated member

# FALSIFYING REQUESTS

The use of the EZLINKS Reservation System is to promote fair and equitable play for all members at the Club. It is expected that no member should purposely use guests or anyone other than the intended players of their group. Should the golf shop staff find that any member is falsifying tee time requests in order to benefit themselves or their placement, they will be subject to the following procedure:

- FIRST OFFENSE: All members involved in the misuse will receive a warning as well as 2 additional penalty points.
- SECOND OFFENSE: All members involved in the misuse will receive a notice as well as have their EZLinks privileges suspended for up to 30 days, with an additional 5 penalty points.
- Management will decide on any further disciplinary action.

# THE CURRENT POINT SYSTEM IS AS FOLLOWS:

Points for each round awarded to a resident 1 pt

Points for each Guest round associated with the resident. 1.5 pts

Example: Player 1 requests and is awarded a lottery time with 3 guests. The resident will receive a total of 5.5 points for that reservation